#### **Warnung:**

Das OJ-DA-HMI-UPDATETOOL darf nur an Anlagen mit EXcon-Master verwendet werden. Der Versuch, Motorregler/Frequenzumrichter/Antriebe (DV) in anderen Konfigurationen zu aktualisieren, führt zu Störungen.

### **AKTUALISIERUNG SCHRITT FÜR SCHRITT**

#### **Schritt 1 Anlage anhalten**

Bedienfeld antippen, sodass es aufleuchtet. Ventilatorsymbol antippen und aktuelle Betriebsart notieren/merken, d. h. das angezeigte Betriebssymbol. WICHTIG: Position des Unterstrichs (A) beachten. Dieser zeigt Ihre Systemeinstellungen an und ist bei Schritt 20 wichtig.

Dann das rote STOPP-Symbol (B) antippen.

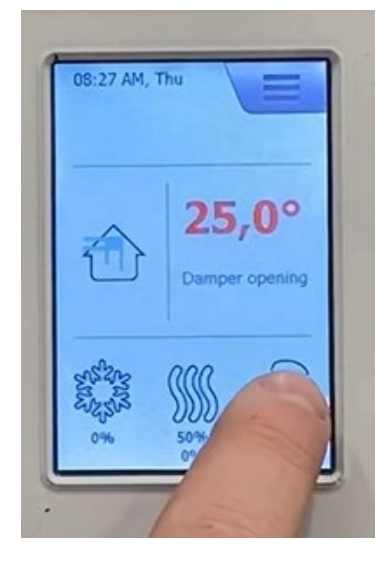

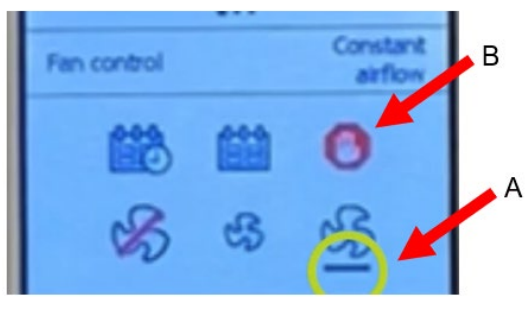

### **Schritt 2 Warten, bis die Anlage angehalten hat**

Die Sicherheitshinweise auf der Anlage durchlesen.

Ca. 30 s oder länger warten, bis die Anlage zum Stillstand gekommen ist. Die Motoren fahren herunter und die Klappen schließen sich, sodass Schritt 3 abgeschlossen werden kann, ohne die Anlage zu beschädigen.

- MYMING<br>-SWITCH OFF MAINS BEFORE OPENING!<br>-S-MINUTE RON-ON ON FAN IMPELLERS!<br>-USE KEY-OPERATED LOCK!<br>-USE KEY-OPERATED LOCK!
- GENANCE:<br>-AFBRYD STRØMMEN FØR ABNINGI<br>-5 MINUTERS EFTERLØB PÅ VENTILATORHJULENEI<br>-LÅGER SKAL ALTID VÆRE LÅST UNDER DRIFTI<br>-BRUG NØGLER ELLER HÆNGELÅSI
- **CO VARNING** MARINGS<br>- BRYT STRÖMMEN INNAN ÖPPNING SKER!<br>- ELÄKTHJULEN STÄNGS AV MED 5 MINUTERS FÖRDRÖJNING!<br>- LAKKAND NYCKLAR ELLER HÄNGLÄS! UNDER DRIFT!<br>- ANKÄND NYCKLAR ELLER HÄNGLÄS!
- **EXACHTUNG:**<br>
 VOR DEM ÖFFNEN STROMLOS SCHALTEN!<br>
 TACHLAUFZEIT DES LÜFTERS 5 MINITEN!<br>
 TÜREN WÄHREND DES BETRIEBES IMMER GESCHLOSSEN HALTEN!<br>
 SCHLÜSSEL ODER BÜGELSCHLOB BENUTZEN!
- 
- O VAROITUS:<br>- HATKAISE VIRTA ENNEN AVAMIISTAI<br>- PUHALLINPYÖRIEN JÄLKIKÄYNTI 5 MINUUTTAI<br>- LUUKIKUEN ON OLTAVA AINA LUKITTUIN KÄYTÖN AIKANAI<br>- LUKITSE AVAIMILLA TAI RIIPPULUKOLLAI

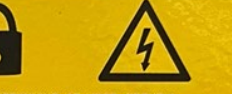

- SATTENTIE:<br>
-SCHAKEL HOOFDSPANNING AF VOOR OPENEN!<br>
-5 MIN. NALOOP OP DE WAAERSI! -SCHAKEL HOOFDSPANNING AF VOOR OPENEN!<br>-5 MIN, NALOOP OP DE WAMERS!!<br>-TIJDENS BEDRIJF DEUREN GESLOTEN HOUDEN<br>-SLEUTEL OF HANGSLOT GEBRUIKEN!
- SUMMISSING THE WAND CHEMICAL PROPERTY OF MANUSCUT CHEMICAL FOR APAING AV DORERT<br>- SUMMISSING ETHERLOB PA VIFTELAULU<br>- SINNUTERS ETHERLOB PA VIFTELAULU<br>- DORER SKAL ALLITO VARE UST UNDER DRIFTI<br>- RENT-MITAMINAL PROPERTY OF

#### **BE ATTENTION:**

-COUPER L'ALIMENTATION ELECTRIQUE AVANT OUVERTURE!<br>-5 MIN, D'ÉLAN D'INERTIE ROUES VENTILATEUR!<br>-LES PORTES DONENT TOUJOURS ÉTRE FERMEES EN SERVICE:<br>-FERMER À CLÉ OU CADENASSER!

#### **SHIMMHE:**

- - Перед открытием отключить питание<br>- 5-ти минутная задержка выключения вентилятора<br>- 5-ти минутная задержка выключения выть заперты<br>- используйте ключ или навесной замою
- 

# **Schritt 3 Hauptschalter der Anlage ausschalten**

Hauptschalter auf die Position "0 OFF" drehen.

# **Schritt 4 Schaltschranktür öffnen**

Oberen und unteren Griff umlegen und Tür vollständig öffnen. EXcon Master (blaue Front) finden.

# **Schritt 5 OJ-DA-HMI-UPDATETOOL zur Hand nehmen**

**Schritt 6 Kabel von Anschluss B trennen**

vorsichtig nach unten abziehen.

Anlagenkabel von Anschluss B am EXcon-Master trennen. Hierzu die Feder des Steckers eindrücken und das Kabel

Verfasser: MAS Produktnr. 670067 DE Erstellt am: 03.04.2024 Seite 2 von 6 © 2024 OJ ELECTRONICS A/S • STENAGER 13B • 6400 SØNDERBORG • DÄNEMARK

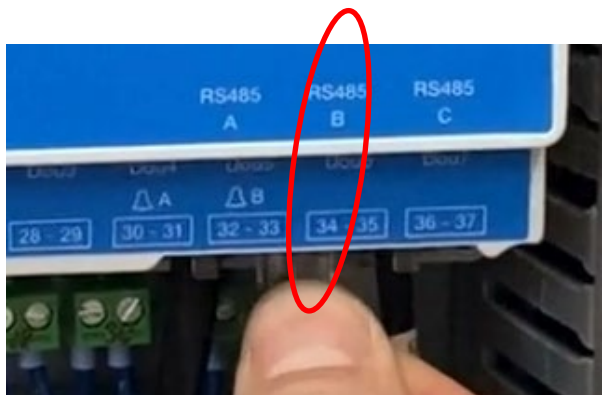

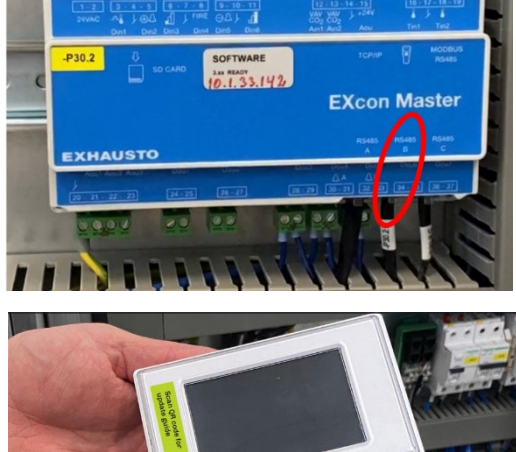

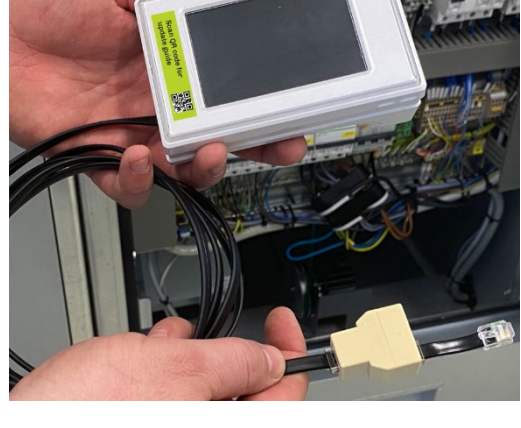

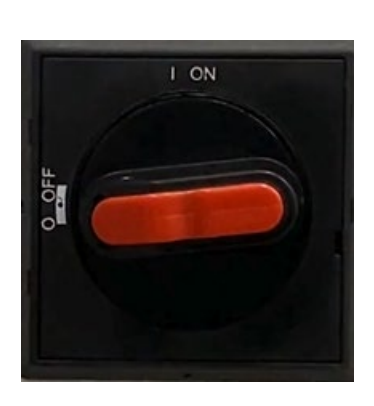

### **Schritt 7 Anlagenkabel in OJ-DA-HMI-UPDATETOOL stecken**

Getrenntes Kabel von der Anlage in den freien Anschluss am Splitter am Ende des Kabels am OJ-DA-HMI-UPDATETOOL stecken. Beim Einstecken ist ein "Klicken" zu hören.

### **Schritt 8 Kabel von OJ-DA-HMI-UPDATETOOL in Anschluss B stecken**

Kurzes Kabel von OJ-DA-HMI-UPDATETOOL in Anschluss B des EXcon-Master der Anlage stecken. Beim Einstecken ist ein "Klicken" zu hören.

### **Schritt 9 Schaltschranktür schließen**

Schaltschranktür schließen. Das OJ-DA-HMI-UPDATETOOL muss sich dabei außerhalb befinden. Das Kabel leicht in der Tür einklemmen. Oberen und unteren Griff in die geschlossene Position umlegen.

### **Schritt 10 Hauptschalter der Anlage einschalten** Hauptschalter auf die Position "I ON" drehen.

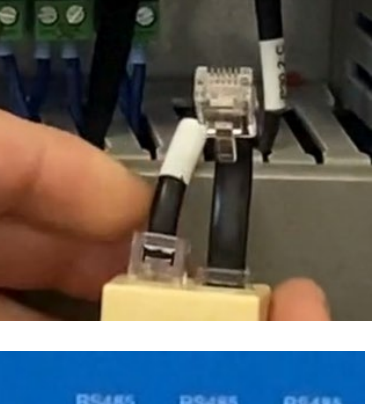

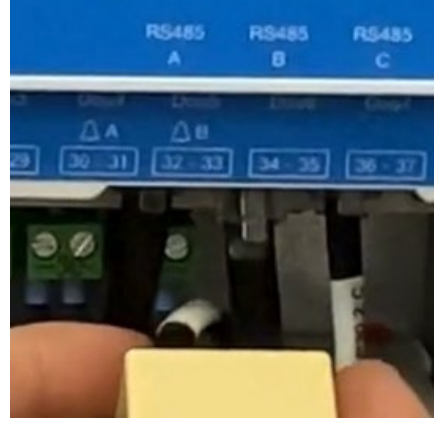

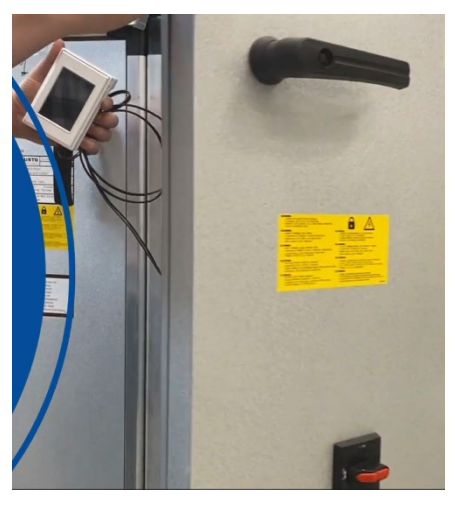

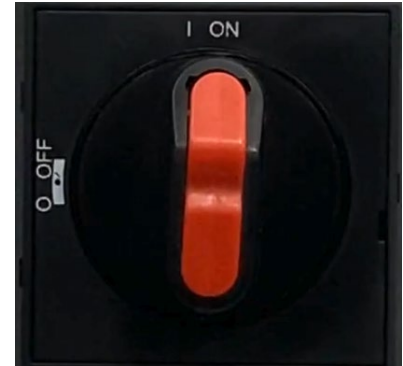

# **Schritt 11 Sprache für OJ-DA-HMI-UPDATETOOL auswählen**

Das OJ-DA-HMI-UPDATETOOL startet. Gewünschte Sprache antippen. Rechts-Pfeil am oberen Bildschirmrand antippen.

# **Schritt 12 Software in Motorregler/Frequenzumrichtern/Antrieben (DV) aktualisieren**

OJ-DA-HMI-UPDATETOOL findet die Motorregler (DV) der Anlage, die aktualisiert werden können, d. h. Motorregler (DV) mit Version kleiner als 2.28. Je nach Anlage werden 2 oder 4 Motorregler angezeigt.

"Aktualisieren" antippen.

Auf grünes Häkchen und Anzeige der Software-Version 2.28 für die einzelnen Motorregler (DV) warten.

Die Aktualisierung kann bis zu 5 min dauern. Bei längerer Dauer zurück zu Schritt 11 gehen, das OJ-DA-HMI-UPDATETOOL erneut nach

aktualisierungsfähigen Motorreglern/Frequenzumrichtern/Antrieben (DV) suchen lassen und Aktualisierung fortsetzen.

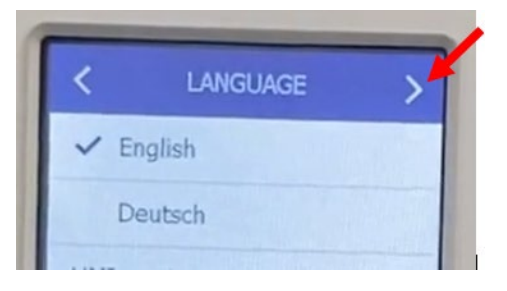

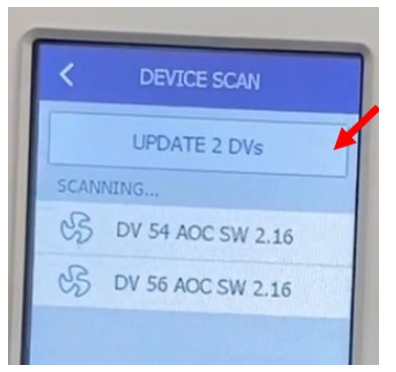

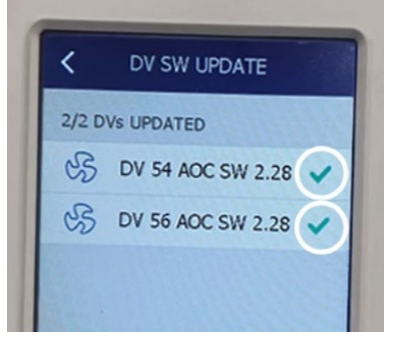

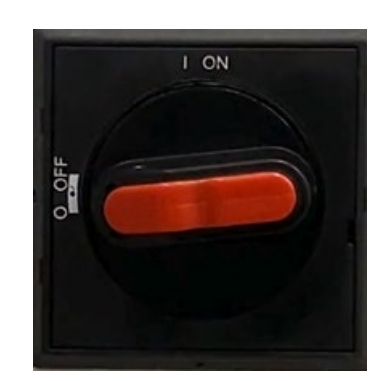

### **Schritt 13 Hauptschalter der Anlage ausschalten** Hauptschalter auf die Position "0 OFF" drehen.

#### **Schritt 14 Schaltschranktür öffnen**

Oberen und unteren Griff umlegen und Tür vollständig öffnen.

#### **Schritt 15 Kabel von Anschluss B trennen**

Feder des Steckers eindrücken und Kabel von OJ-DA-HMI-UPDATETOOL von Anschluss B des EXcon Master abziehen.

### **Schritt 16 Kabel von OJ-DA-HMI-UPDATETOOL trennen**

Anlagenkabel vom Splitter an Kabel von OJ-DA-HMI-UPDATETOOL trennen.

#### **Schritt 17 Anlagenkabel in Anschluss B stecken**

Anlagenkabel wieder in den Anschluss B am EXcon Master stecken. Beim Einstecken ist ein "Klicken" zu hören.

#### **Schritt 18 Schaltschranktür schließen**

Schaltschranktür schließen. Oberen und unteren Griff umlegen.

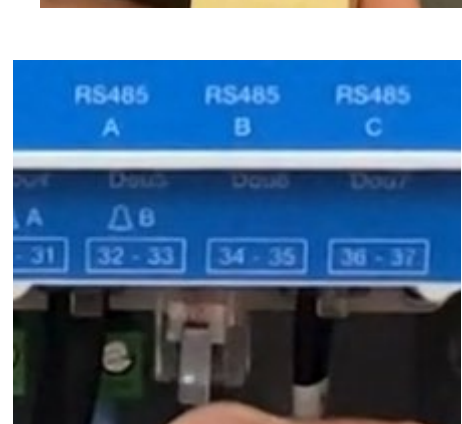

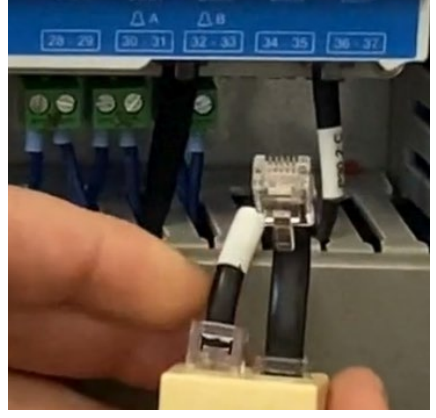

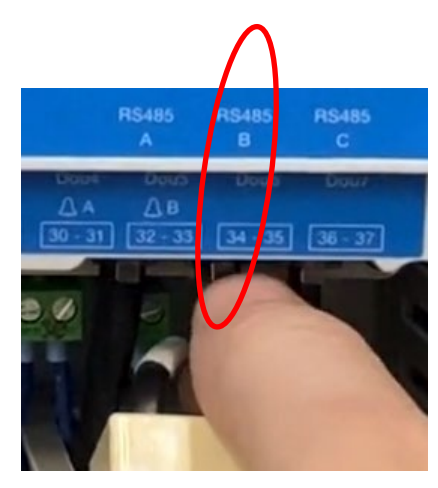

**Schritt 19 Hauptschalter der Anlage einschalten** Hauptschalter auf die Position "I ON" drehen.

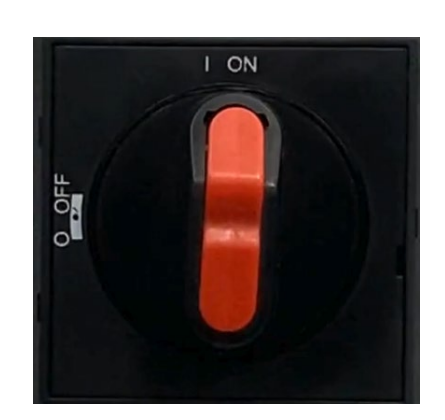

#### **Schritt 20 Anlage neu starten**

Ca. 1 min warten, bis das Menü "Service-Stopp" auf dem Bedienfeld erscheint. Ventilatorsymbol antippen und gewünschte Betriebsart auswählen (siehe Schritt 1).

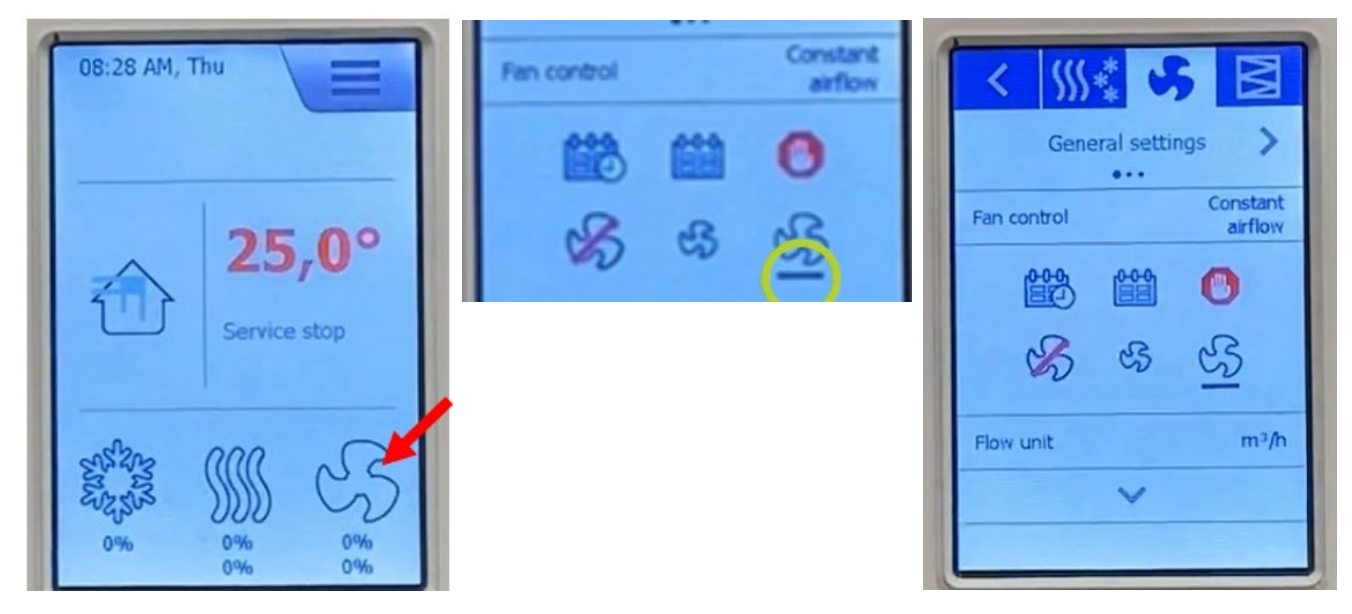

#### **Fehlersuche**

Die Aktualisierung sollte weniger als 5 min dauern. Bei längerer Dauer zurück zu Schritt 11 gehen, das OJ-DA-HMI-UPDATETOOL erneut nach aktualisierungsfähigen Motorreglern/Frequenzumrichtern/Antrieben (DV) suchen lassen und Aktualisierung fortsetzen.